# **USBula – Serial to USB-Flash-Drive Bridge Firmware** User Manual

USBula is a ready-to-use firmware for accessing USB flash drives from your application over a different packages (SMD and THT). For commercial applications, there is a one-time license fee model, which limits the production costs to the actual part costs. The PIC24FJ64GB002 is available model, which limits the production costs to the actual part costs. The PIC24FJ04GB002 is available from many distributors, some with the option for pre-programming the controllers.

#### **Features**

- Connects USB memory stick to your application without USB programming<br>• Ready to flash binary files (HFX format, supported by most programmers)
- Ready to flash binary files (HEX format, supported by most programmers)<br>• Runs on well available PIC24 microcontroller (on stock part from many dis
- Runs on well available PIC24 microcontroller (on stock part from many distributors)<br>• Free version for evaluation and personal use
- Free version for evaluation and personal use<br>• Source code available (via license ontion)  $\overline{a}$
- Source code available (via license option) modify it for your needs
- $+5V$  tolerant serial interface with simple protocol for file access<br>•  $FAT16/FAT32$  is supported  $8+3$  character filenames are used
- FAT16/FAT32 is supported. 8+3 character filenames are used.

#### **Typical Application**

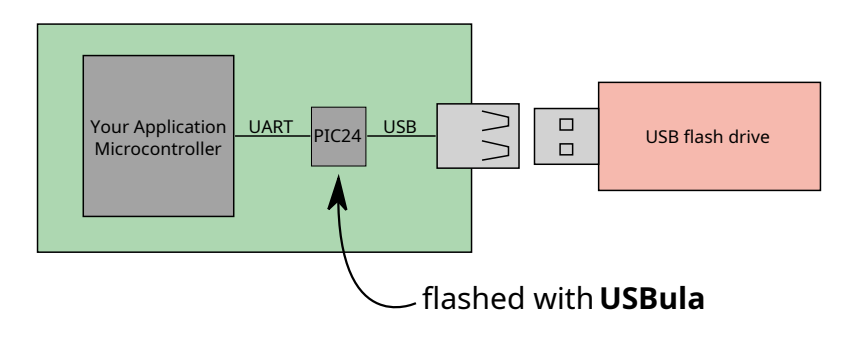

Examples: Data logging, load/store configurations, firmware updates

#### **Code example**

```
Serial.print("U\n"); // sync (baudrate detection)
while (Serial.read() != '\n'); // consume response
Serial.print("01A:test.txt\n"); // open file (id 1, append mode)
while (Serial.read() != '\n'); // consume response
Serial.print("W10b\n"); // prepare write of 11 bytes
while (Serial.read() != '\n'); // consume response
Serial.print("Hello World"); // write data to file
while (Serial.read() != '\n'); // consume response
Serial.print("C1\n"); // close file
while (Serial.read() != '\n'); // consume response
```
# **Table of Contents**

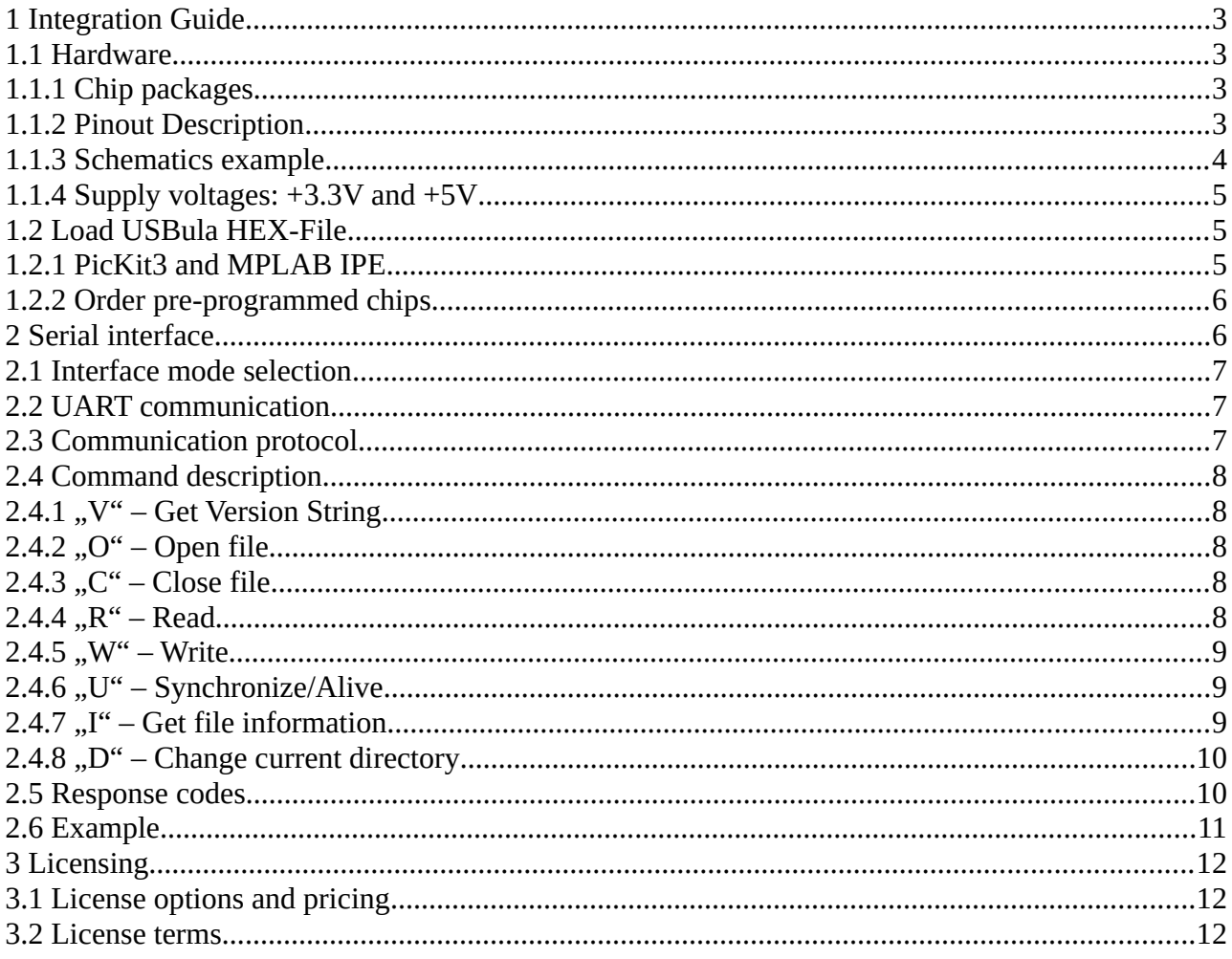

# <span id="page-2-0"></span> **1 Integration Guide**

This section describes how to integrate USBula into a customer application design.

### <span id="page-2-3"></span> **1.1 Hardware**

USBula runs on a Microchip PIC24FJ64GB002 microcontroller. The following guide is intended to only a prosposal whitout any guarantee on correctness. Please consult the PIC24FJ64GB002 family datasheet for obligatory details. This datasheet also includes "Guidelines for getting started with 16datasheet for obligatory details. This datasheet also includes "Guidelines for getting started with 16 bit microcontrollers" (Section 2.0) with useful information about required external components.

PIC24FJ04GB002 product page with link to the datasheet. <http://www.microchip.com/wwwproducts/Devices.aspx?product=PIC24FJ64GB002>

# <span id="page-2-2"></span> **1.1.1 Chip packages**

The PIC24FJ64GB002 is available in different chip packages. The package which fits to the rest of the customers design can be used.

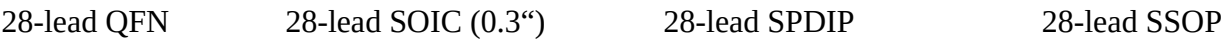

These are the part numbers of the available package types.

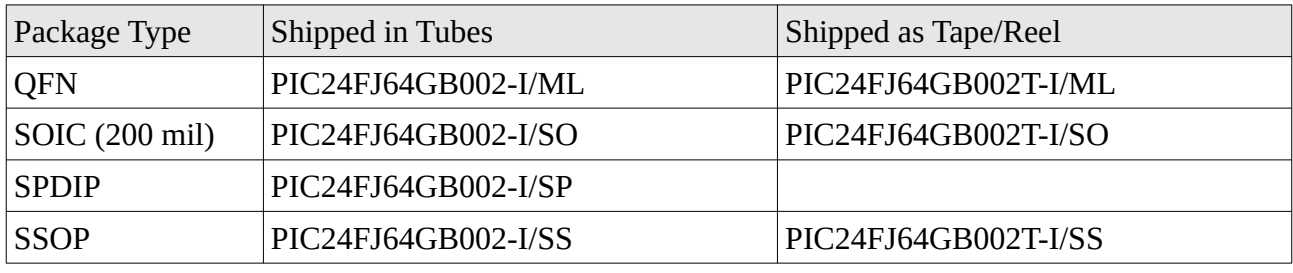

### <span id="page-2-1"></span> **1.1.2 Pinout Description**

The following table lists the pins which are used by USBula. It describes which function is mapped to pin numbers of available package types.

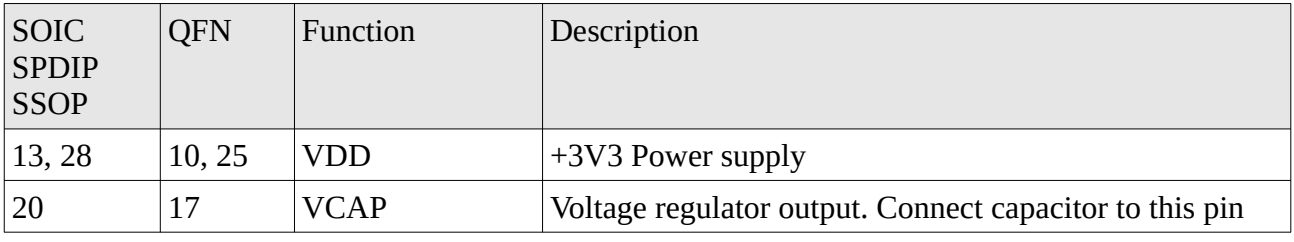

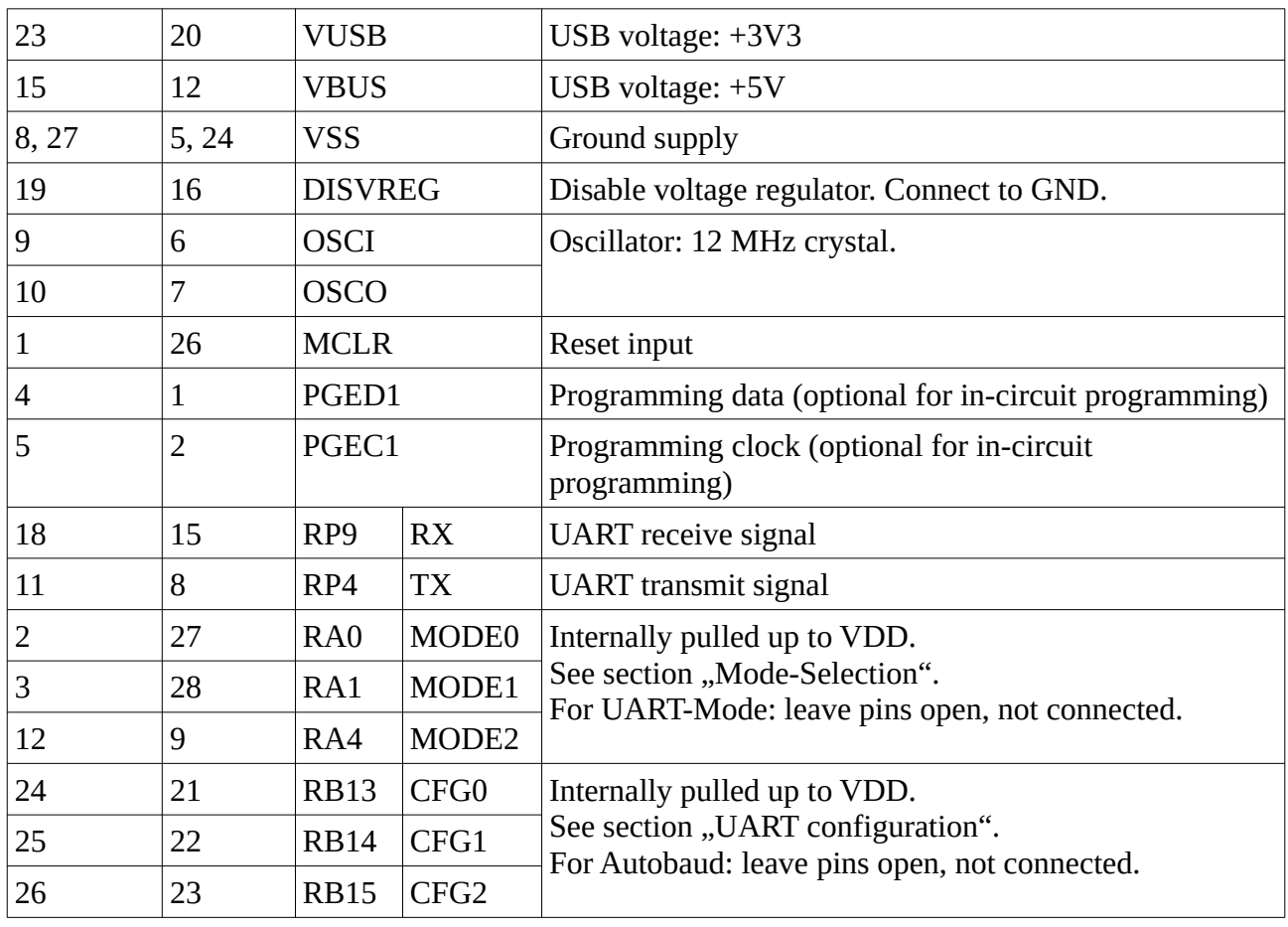

### <span id="page-3-0"></span> **1.1.3 Schematics example**

The PIC24 needs only a few external components to act as bridge between a simple serial interface and USB. This diagram shows a mimalistic circuit, running in UART mode with auto-baud and USB. This diagram shows a mimalistic circuit, running in UART mode with auto-baud detection. Pin numbers for SOIC, SPDIP, SSOP packages are shown.

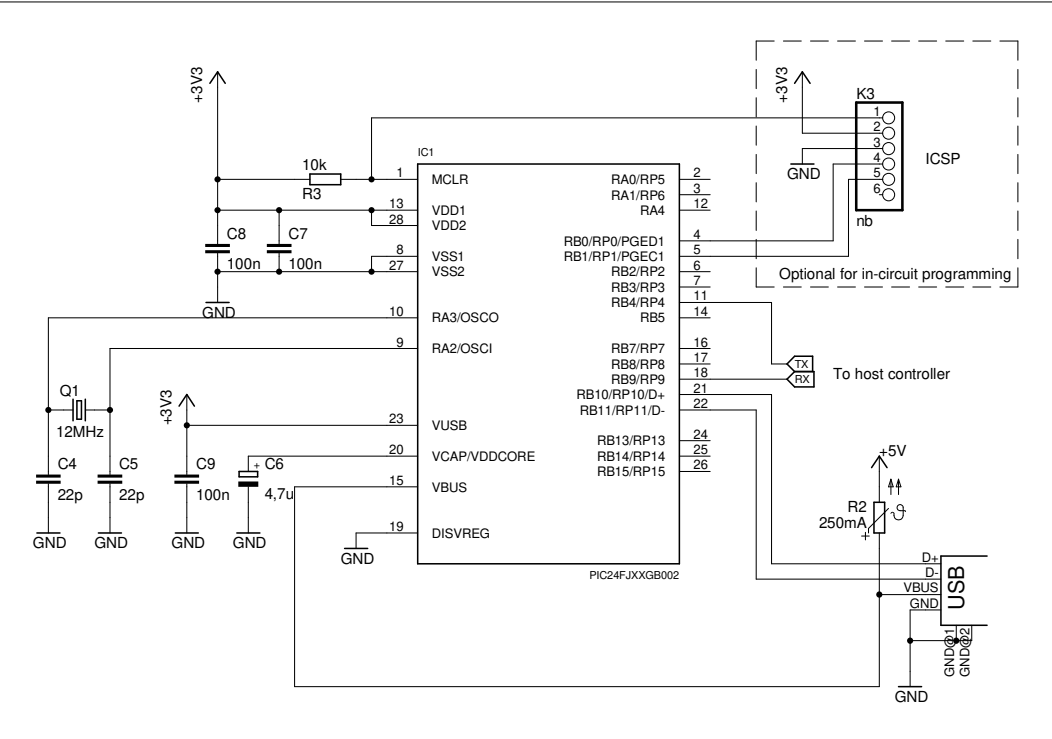

#### <span id="page-4-2"></span> **1.1.4 Supply voltages: +3.3V and +5V**

The USB part needs +5V. Current on the +5V line depends on the used USB flash drive (~100 mA). The maximum current should be limited (e.g. with a PTC fuse) to protect the circuit against shortcircuits on the USB connector.

The microcontroller must be supplied with  $+3.3V$  (needs  $\sim$ 25 mA). If the target design doesn't provide this voltage yet, a voltage regulator can be used. There are out many voltage regulators for this purpose, e.g. the MCP1700 with maximum output current of 250 mA.

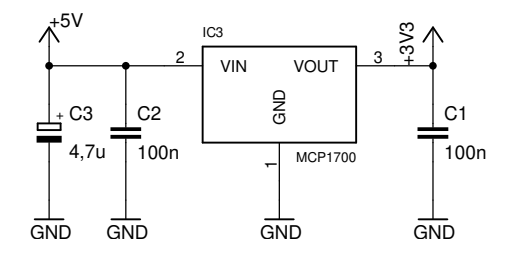

### <span id="page-4-1"></span> **1.2 Load USBula HEX-File**

The USBula firmware is provided in a compiled, ready-to-use binary HEX format. This format is very common for hashing software into microcontrollers. It is supported by most programmers and can be handled by most electronic manufacturing services.

### <span id="page-4-0"></span> **1.2.1 PicKit3 and MPLAB IPE**

A cost effective solution is a Microchip PicKit3 debugger/programmer (Part Number: PG164130) in combination with the free tool MPLAB IPE.

PicKit3 is a in-circuit debugger/programmer with a 2,54mm 6-pin connector. The interface is called ICSI. An 6-pole pin-header can be placed on the target circuit, so the programmer can be plugged directly on it. These connections are required for programming:

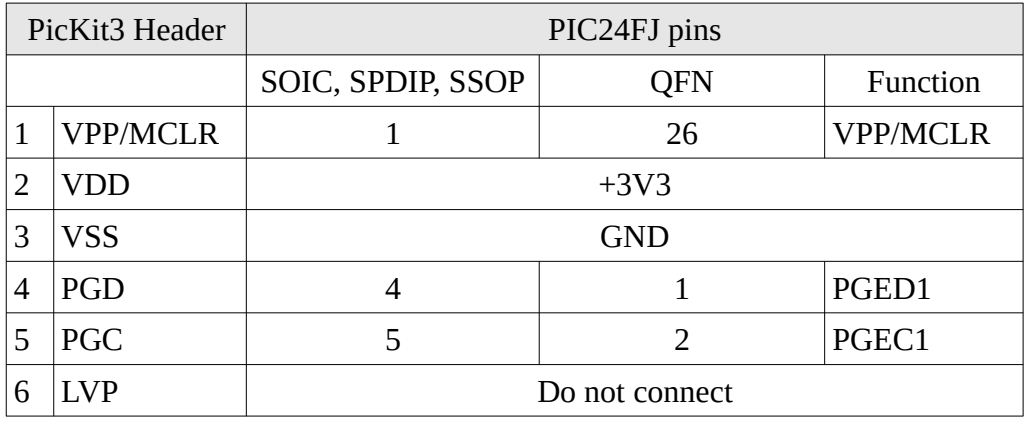

Further details are described in the "Flash Programming Specification" downloadable from the PIC24FJ64GB002 product page:

PIC24FJ64GB002 product page: <http://www.microchip.com/wwwproducts/Devices.aspx?product=PIC24FJ64GB002>

[MPLAB IPE is bundled with the MPLAB X IDE, which can b](http://www.microchip.com/pagehandler/en-us/family/mplabx/)e downloaded for free:<br>http://www.microchip.com/pagehandler/en-us/family/mplabx/

 $\frac{\text{Im}(p, r) \cdot w \cdot w \cdot \text{Im}(r) \cdot \text{Im}(p, r)}{\text{Im}(r, r)}$ The IPE tool is automatically installed with the MPLAB IDE. It is available for Windows, Linux and MacOS X.

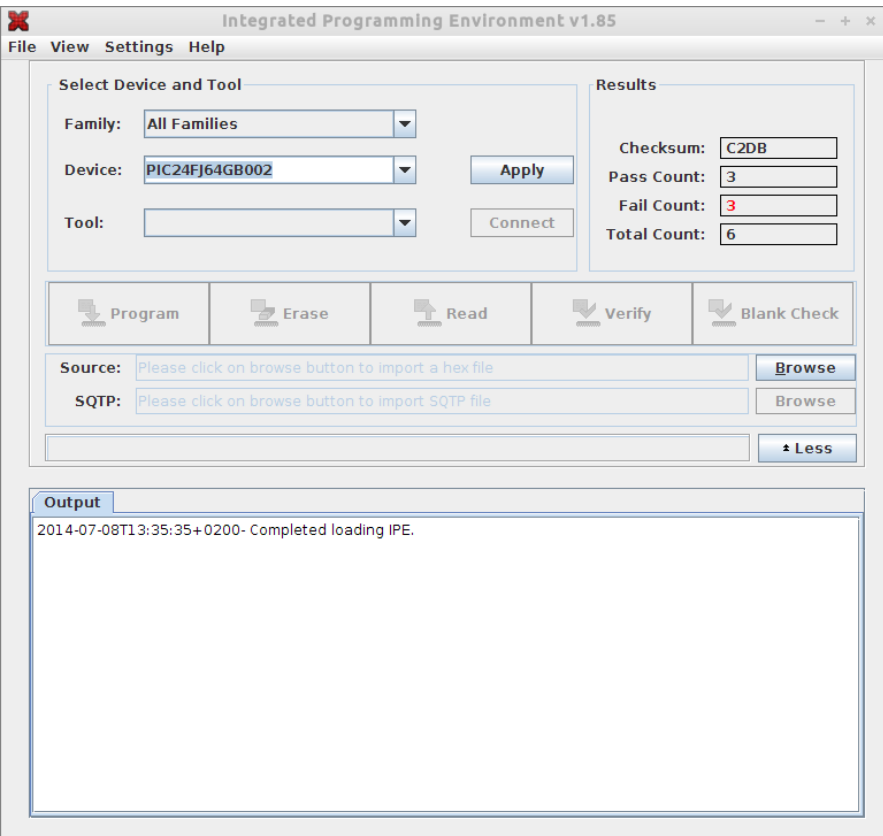

Steps for programming with IPE tool:<br>1. Select Device "PIC24FJ64GB002"

- 
- 2. Connect PicKit3, select it as "Tool"
- 2. Connect Ficture, select it as  $n_{\text{F}}$  four- $3.$  Open USBula-HEX-file as  $3.90$ ulce: ... Browse
- 
- <span id="page-6-3"></span>4. Conenct Target with PicKit3 5. Press button "Program

#### **1.2.2 Order pre-programmed chips**

The method described in the last section is applicable for prototypes and small production lots. For mass production, it can be more economically to use a programming service which ships the mass production, it can be more economically to use a programming service which ships the microcontroller already flashed packed in tubes or tape/reels. A few distributors provide such a service, even microchip via microchipDIRECT. http://www.microchipdirect.com/programming/

However it is recommended to integrate the ICSP connector pads to the application circuit for prototyping and debugging.

#### <span id="page-6-2"></span> **2 Serial interface**

The host system communicates over the serial interface with USBula. This section describes how to configure the interface and the serial protocol for accessing files on the USB flash drive.

#### <span id="page-6-1"></span> **2.1 Interface mode selection**

The communication mode must be selected via the MODE0..2 pins. The inputs are pulled internally to VDD. So the pins must left open, if high levels are expected.

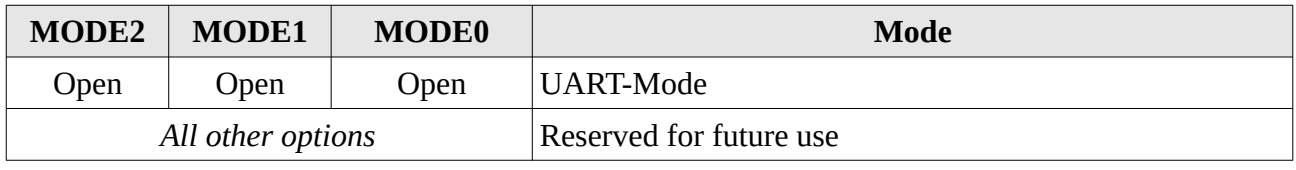

Currently, only the UART mode is supported by USBula.

#### <span id="page-6-0"></span> **2.2 UART communication**

The UART is set up with these parameters: 8 data bits, no parity, 1 stop bit

Rx/Tx are used for communication with the host. There are no hardware handshake signals. Wiring with the host system:

Host UART-Tx  $H_{\text{HOD}}$  UART-Tx  $\rightarrow$  USBula UART-Rx<br> $H_{\text{HOD}}$  UART-Tx  $H_{\text{Dof}}$  UART Dx USBula UART-TX  $\rightarrow$  Host UART-RX

The baudrate can be selected with pins CFG0..2. The inputs are pulled internally to VDD. If high levels are expected, the pins must be left open. If auto-baudrate is selected, the baudrate is levels are expected, the pins must be left open. If auto-baudrate is selected, the baudrate is determined automatically while sending the first command after reset. This first command must be the sync-command ('U').

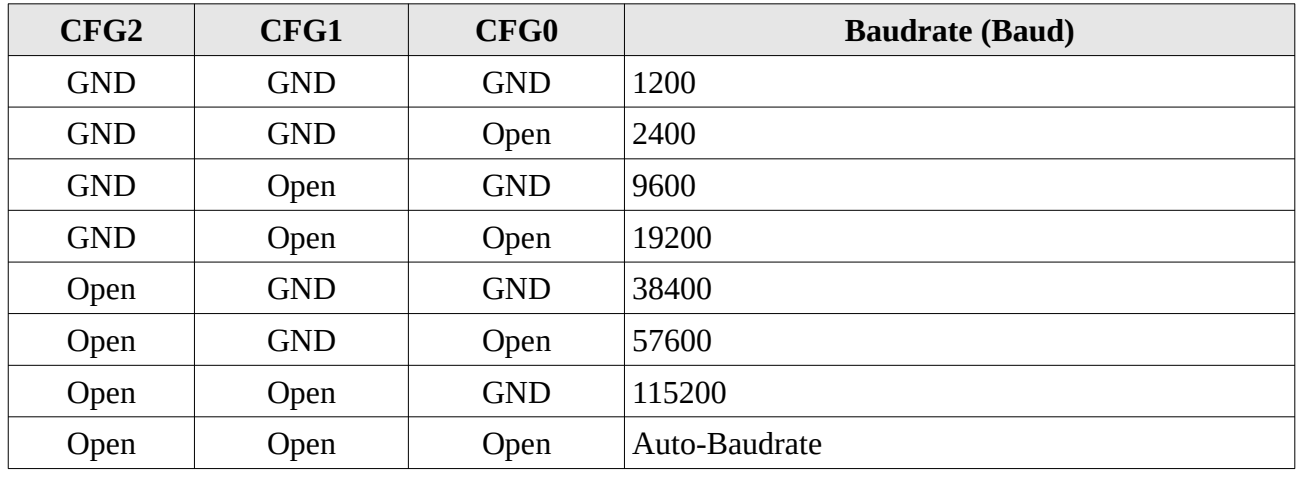

#### <span id="page-7-3"></span> **2.3 Communication protocol**

The USBula acts as a slave device and sends only data in response to a request from the host. The protocol is half duplex: After transmitting a request, the host must wait for the response.

The commands are transmitted as ASCII sequences. Payload data (for read/write file) can also be

binary and do not have to be in ASCII format. Every command ends with a line break character. USBula sends LF ('\n'). When receiving it also<br>intermets the CB (\\r') as and of line. The maximum line longth including semmand and newspries interprets the CR ('\r') as end of line. The maximum line length including command and paramter characters is 128 bytes. The payload data for read and write command is limited to 100 bytes.

All numeric values are transmitted in hexadecimal as ASCII sequence. Example: decimal:  $158 \rightarrow$  hexadecimal:  $9E$ 

Simultanously two files can be opened (maximum files opened: 2). To specify which file is currently addressed, an identifier (called file-handler) is used.

#### <span id="page-7-2"></span> **2.4 Command description**

This section describes the available serial commands. Characters sent from Host to USBula are printed in red. The opposite direction is marked with green. Line feeds are represented by "←".

#### <span id="page-7-1"></span> **2.4.1** "V" – Get Version String

Get USBula firmware version string.

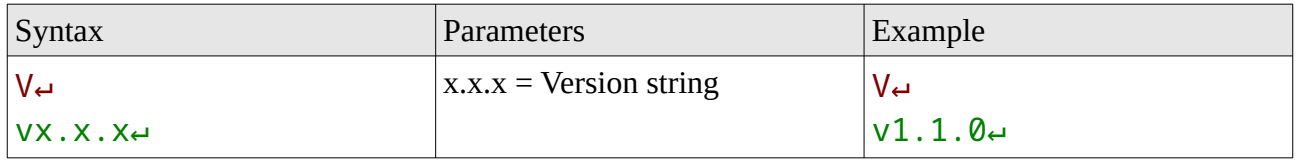

### <span id="page-7-0"></span>**2.4.2** "O" – Open file

Open file with given name. The given file-handler is used to access this file with following commands.

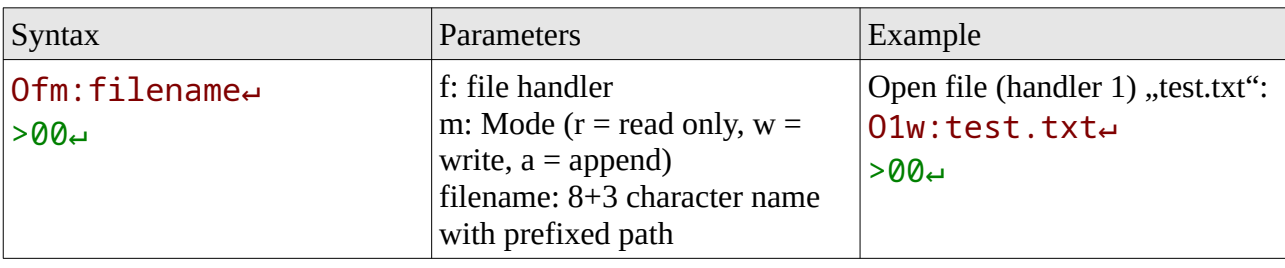

#### <span id="page-8-3"></span>**2.4.3** "C" – Close file

Close file with given file handler. Pending data (buffered in RAM) are flushed to the USB memory stick.

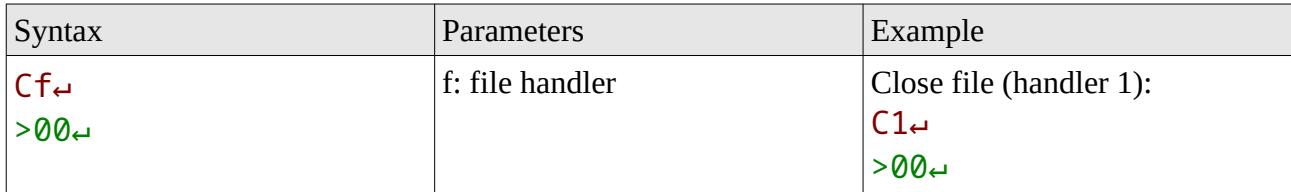

# <span id="page-8-2"></span>2.4.4 "R" – Read

Read from given file handler the given count of bytes. If the end of file is riched, the remaining bytes are send as "filler".

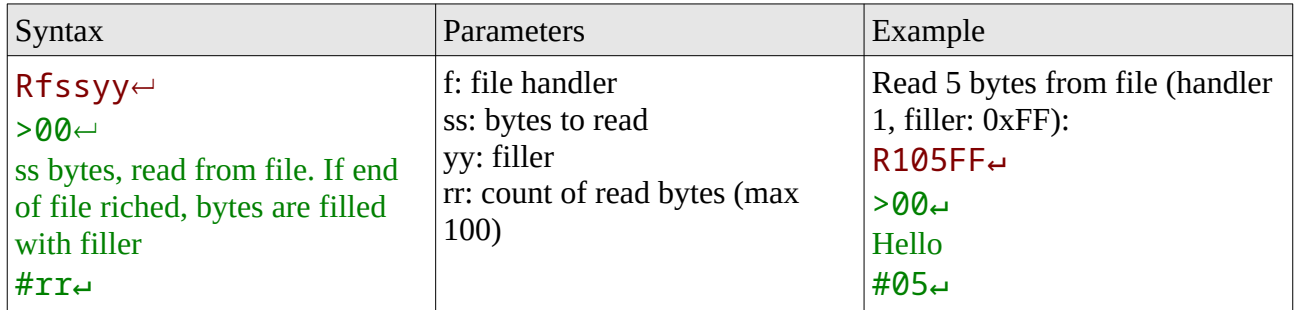

### <span id="page-8-1"></span>2.4.5 "W" – Write

Write to given file handler.

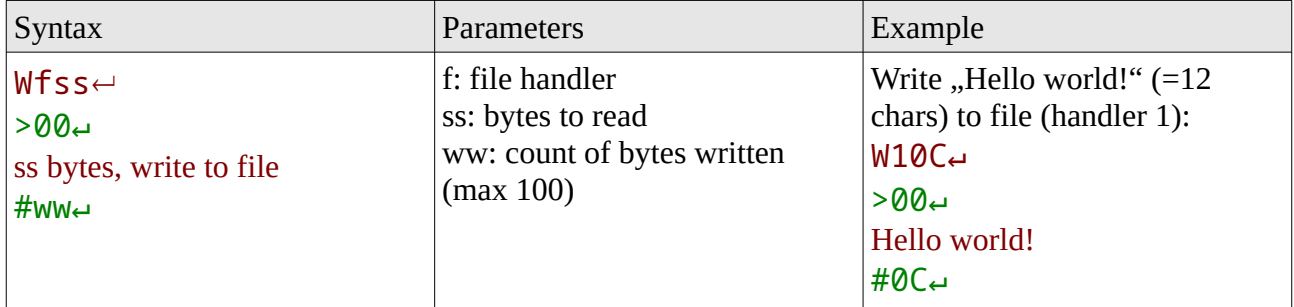

# <span id="page-8-0"></span> **2.4.6 "U" – Synchronize/Alive**

This command is used to syncronize USBula to the used baudrate if configured in auto-baudrate

mode. The command must sent first, before other commands. If USBula doesn't response, the command must be sent again after timeout. If a fix baudrate is selected via the CFG0..2 pins, this is command must be sent again after timeout. If a fix baudrate is selected via the CFG0..2 pins, this is not necessary. The  $\omega$  command can also be used to check if OSDula is alive (like phig/pong).

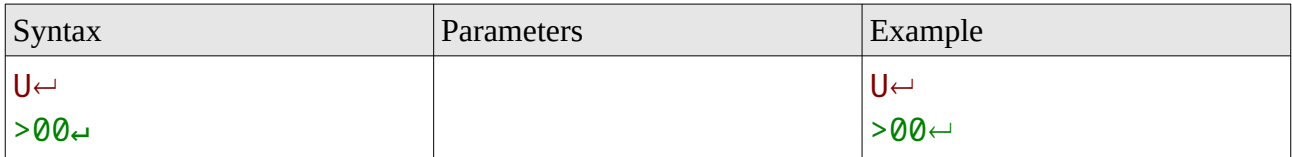

#### <span id="page-9-0"></span>2.4.7 "I" – Get file information

Get information for given filename or filepattern.

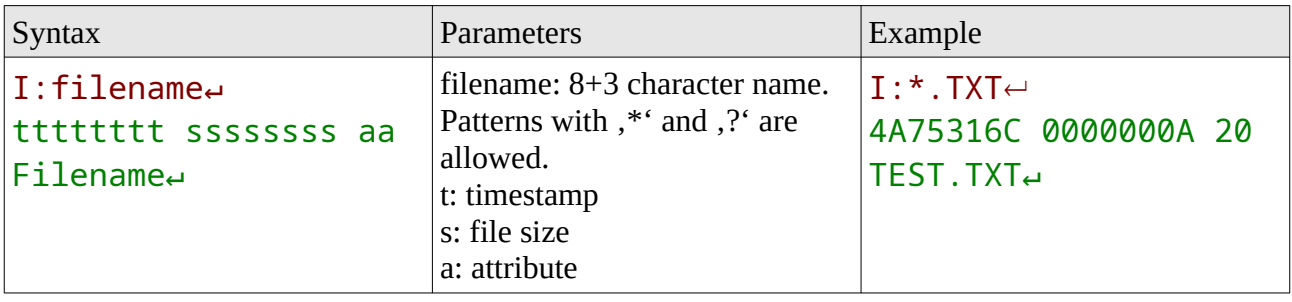

If there are multiple results (i.e. search with filepattern including  $\zeta = 0$ ,  $\zeta$ ), the file information can be iterated using the command without parameters. If there is no further file in result list, the firmware responses with "No such file"  $(= 09)$  error code.

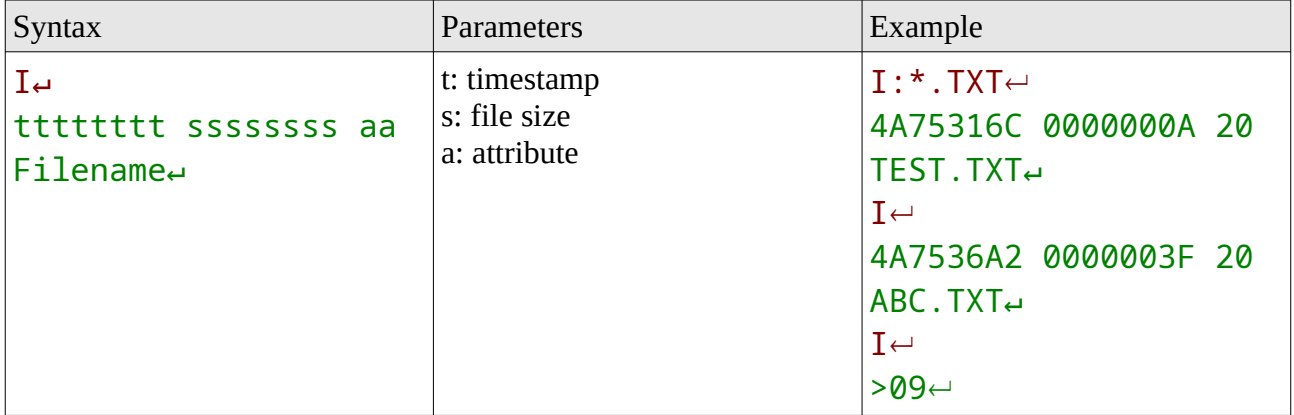

Following values are responsed for file attribute:

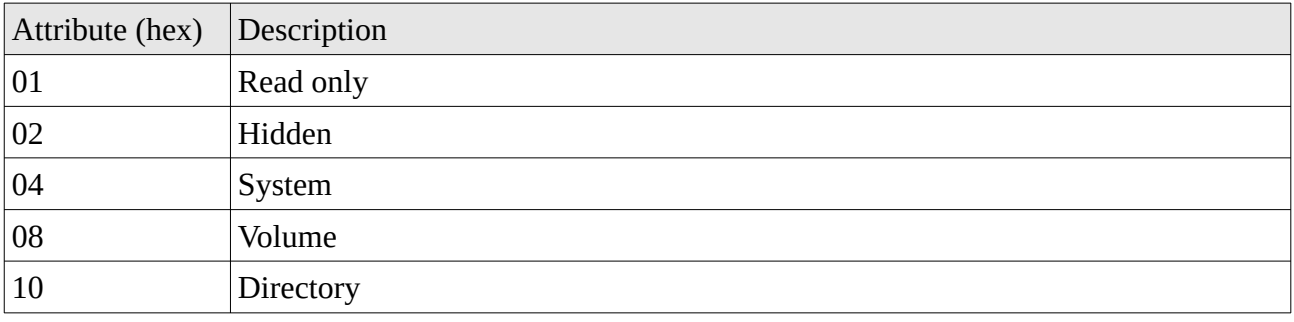

| 20 | Archive

# <span id="page-10-1"></span>2.4.8 "D" – Change current directory

Change to given directory.

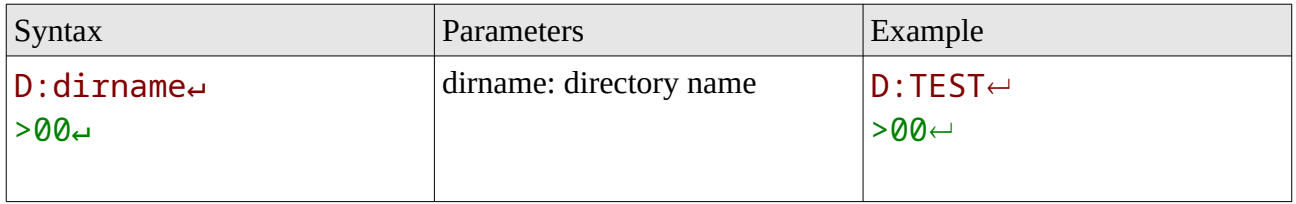

#### <span id="page-10-0"></span> **2.5 Response codes**

USBula answers to commands with a response code which indicates possible errors.

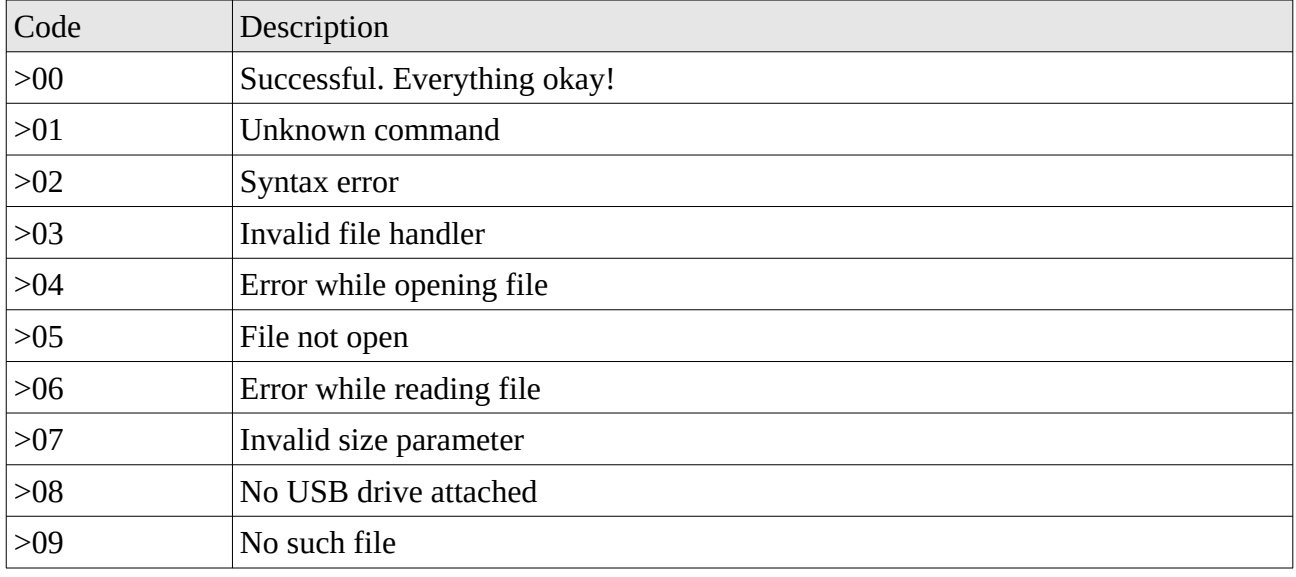

#### <span id="page-11-1"></span> **2.6 Example**

The following screenshot shows an example communication. USBula is connected with a USB-to[serial interface to an PC running "HTe](http://www.der-hammer.info/terminal/)rm", a terminal programm:<br>http://www.der-hammer.info/terminal/

http://www.der-hammer.mio/terminal/

The commands are just typed into the input field and sent out with enter ("Send on enter LF"). The response is shown in the "Received Data" window.

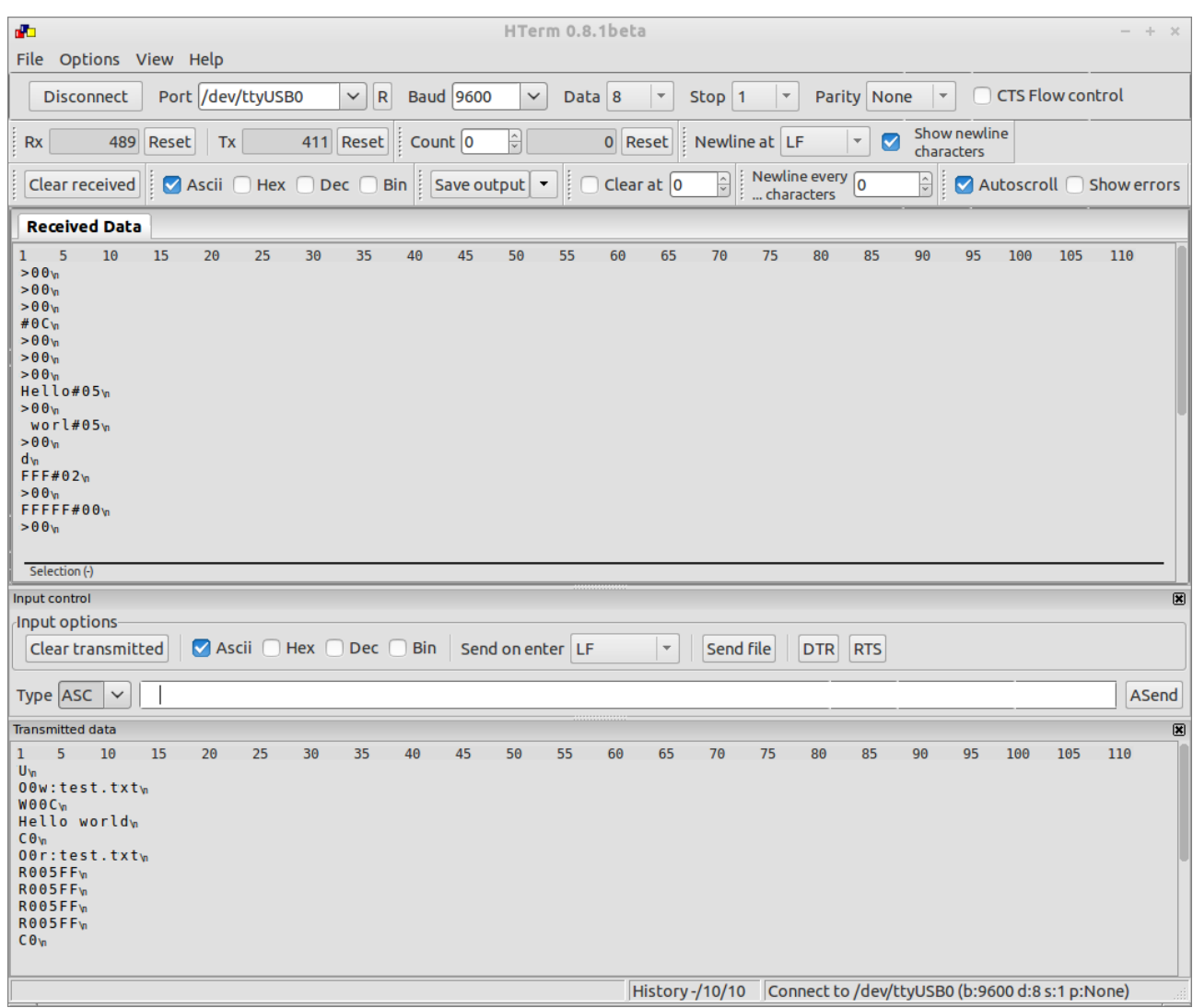

### <span id="page-11-0"></span> **3 Licensing**

USBula is free [for evaluation and personal use. Fo](https://www.fischl.de/contact.html)r commercial purpose a license must be aquired. Please contact https://www.fischl.de/contact.html

#### <span id="page-12-1"></span> **3.1 License options and pricing**

There are four different license options which depends on the purpose of use and if source code is required.

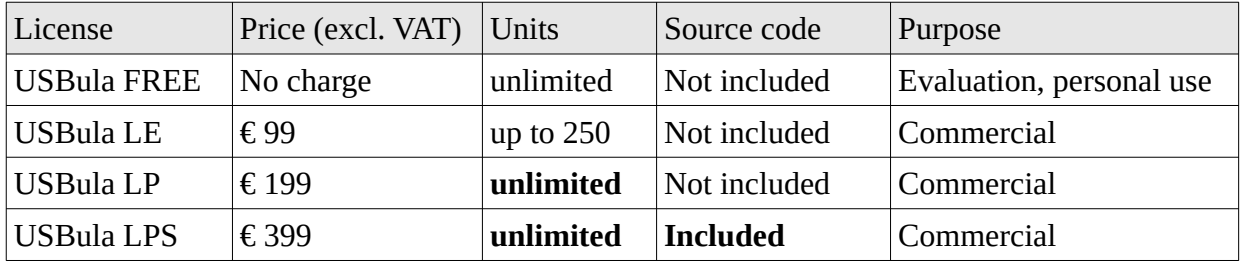

It is recommended to start with USBula FREE to evaluate its function and test it with the intended system components. USBula FREE has only one difference to the other license options: it system components. USBula FREE has only one difference to the other license options. It automatically generates a file "usbula.txt" with license information on every USB flash drive which<br>is plussed in is plugged in.

With USBula LPS you get the source codes (MPLAB X project) and an additional documentation which describes the firmware concept, the development environment and the steps to compile the firmware project.

License upgrades are not possible. Please order a new license if the granted number of units are not enough.

#### <span id="page-12-0"></span> **3.2 License terms**

Software license agreement for USBula, the Serial to USB-Flash-Drive Bridge Firmware

#### **General and Definitons**

"Fischl.de" – Thomas Fischl, Schmidsberg 3, 94130 Obernzell, Germany is willing to license the accompanying "Software" USBula, the Serial to USB-Flash-Drive Bridge Firmware to you accompanying "Software" USBula, the Serial to USB-Flash-Drive Bridge Firmware to you ("Licensee") only if you accept all the terms in this license agreement. If you do not agree to these terms, do not download, acquire or use the Software.

#### **Software License Grant**

Fischl.de grants the Licensee a non-exclusive license to use the Software according to the terms and conditions defined below. With downloading or acquiring, the Licensee chooses one of the following options:

- USBula FREE: the Software is for evaluation purpose and personal use only. The use in
- USBula LE: the Software can be installed in up to 250 units of one specific product.<br>• USBula LE: the Software can be installed in up to 250 units of one specific product.
- USBula LP: the Software can be installed in unlimited units of one specific product.<br>• USBula LPS: the Software can be installed in unlimited units of one specific product
- USBula LPS: the Software can be installed in unlimited units of one specific product. Additionally the source code of the Software is made available for the Licensee. The Licensee can modify and use the source codes for his needs.

USBula LE/LP/LPS can be used in any product where the Software does not represent the main

function of the device (e.g. these license does not cover breakout boards or Serial-to-USB-Flash-Drive converters; in this case, please ask for a customized license). Mentioning that USBula is used in the product is not necessary.

The Software uses parts of Microchip Libraries for Applications. The Licensee accepts the terms of the underlying license aggreement (www.microchip.com/mla\_license). It mainly constricts the use to Microchip products, porting to other microcontrollers is not permitted.

**Warranty Disclaimers**<br>The Software and documentation is provided "as is" without warranty of any kind, either express or implied, including without limitation any implied warranties of condition, uninterrupted use, merchantability, fitness for a particular purpose, or non-infringement. In no event shall Fischl, de be merchantability, fitness for a particular purpose, or non-infringement. In no event shall Fischl.de be liable for any direct or indirect damages arising in any way out of the use of this Software.

**Termination of License Agreement**<br>This agreement terminates immediately upon violation of any of the terms of this license areement. This agreement terminates immediately upon violation of any of the terms of this license areement. In this case the Licensee will immediately stop using the Software.

**Miscellaneous**<br>The Licensee is not permitted to publish or distribute the Software (particularly the HEX and source files). It is not allowed to sub-license the Software to a third party. This agreement is governed by the laws of the Federal Republic of Germany. The place of jurisdiction shall be Passau (Germany). Should any of this license agreement be held to be invalid by any court of competent jurisdiction, Should any of this license agreement be held to be invalid by any court of competent jurisdiction, that provision will be enforced to the maxium extend permissible, and the remainder of the license agreement shall nonetheless remain in full force and effect.